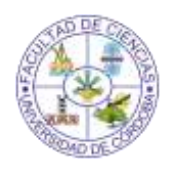

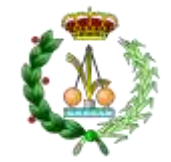

## Grado de Física Curso: Segundo Asignatura: Mecánica y Ondas II

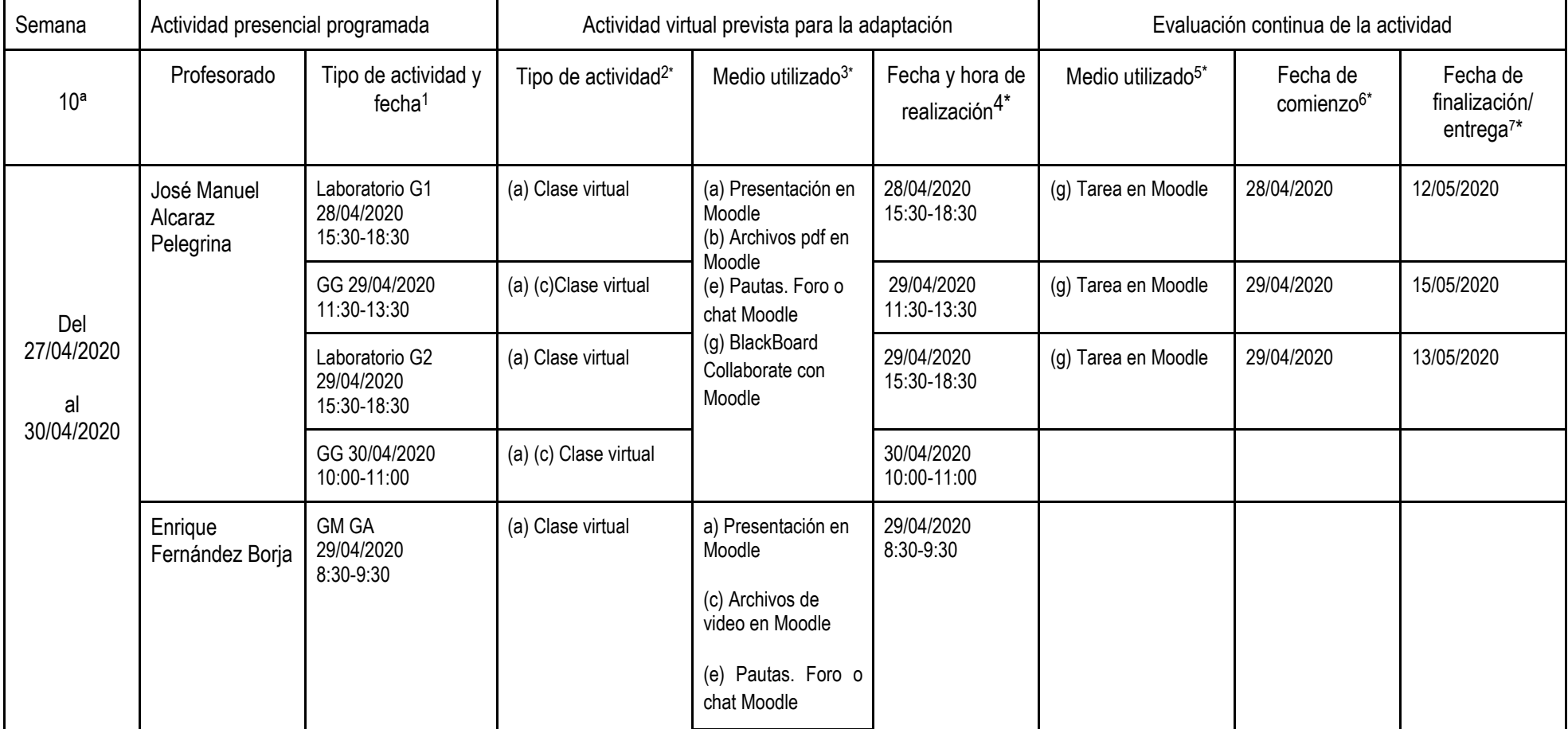

1, 2, 3, 4, 5, 6 y 7 Consultar las claves en el documento de instrucciones adjunto.

El día 25 de abril se subirán a la página WEB de la Facultad las modificaciones de los métodos de evaluación en las guías docentes. Podrán consultarlos en la plataforma Moodle de cada asignatura a partir de los días 26 o 27.

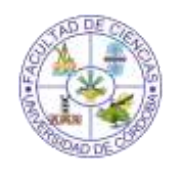

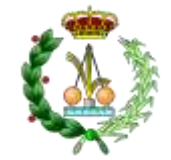

Grado de Física Curso: 2º Asignatura: Termodinámica II

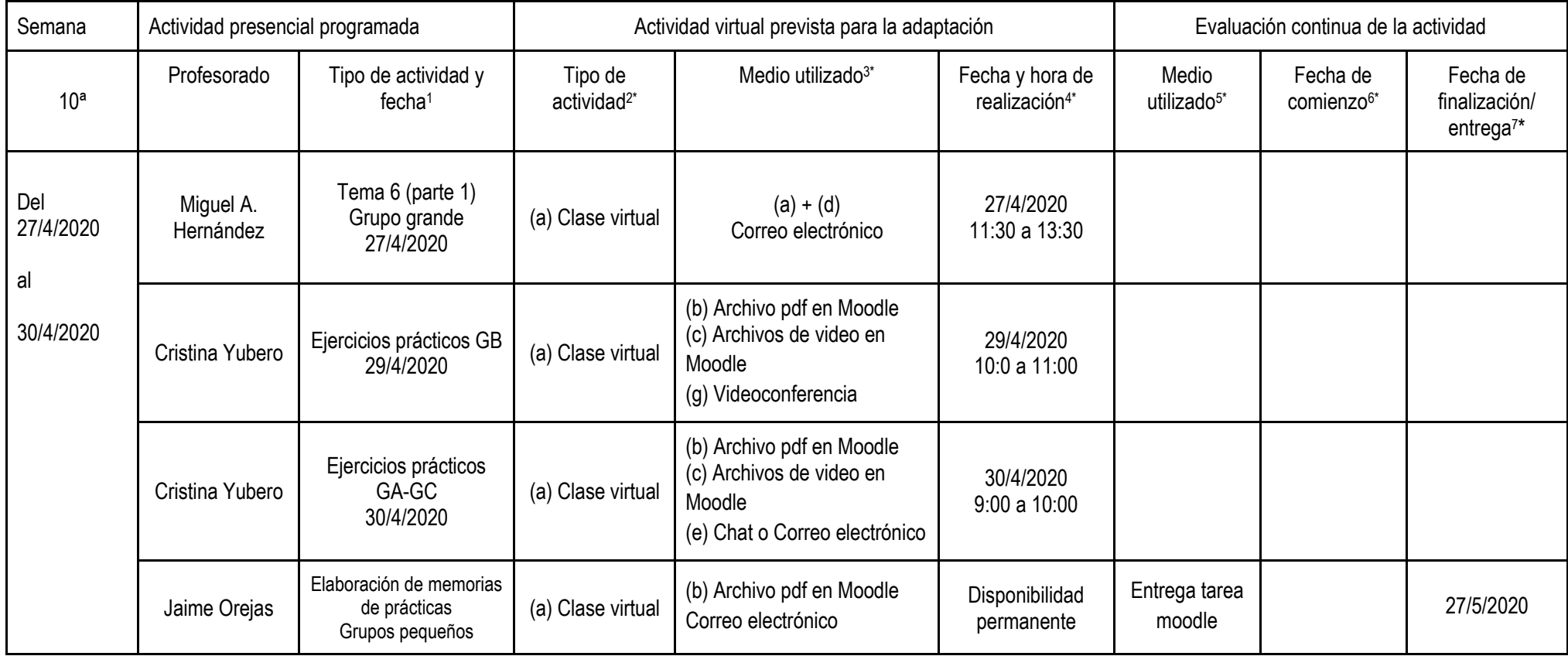

1, 2, 3, 4, 5, 6 y 7Consultar las claves en el documento de instrucciones adjunto.

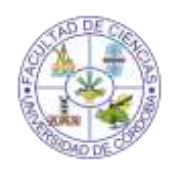

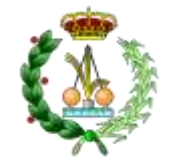

## Grado de Física Curso:2º Asignatura: Métodos Matemáticos III

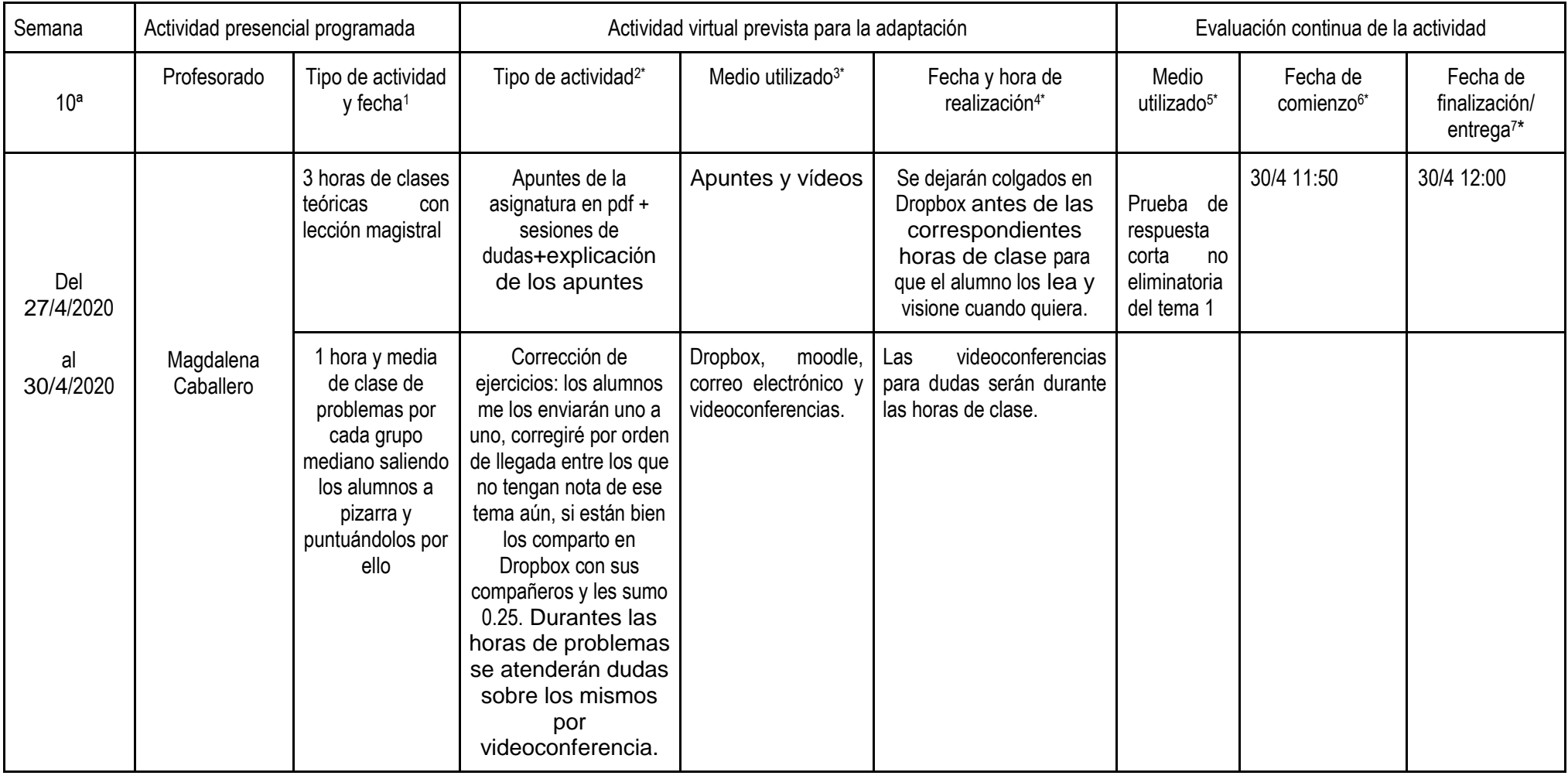

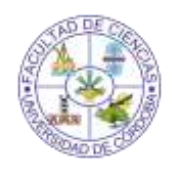

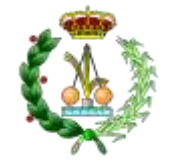

## Grado de Física Curso: 2º Asignatura: MÉTODOS NUMÉRICOS Y SIMULACIÓN

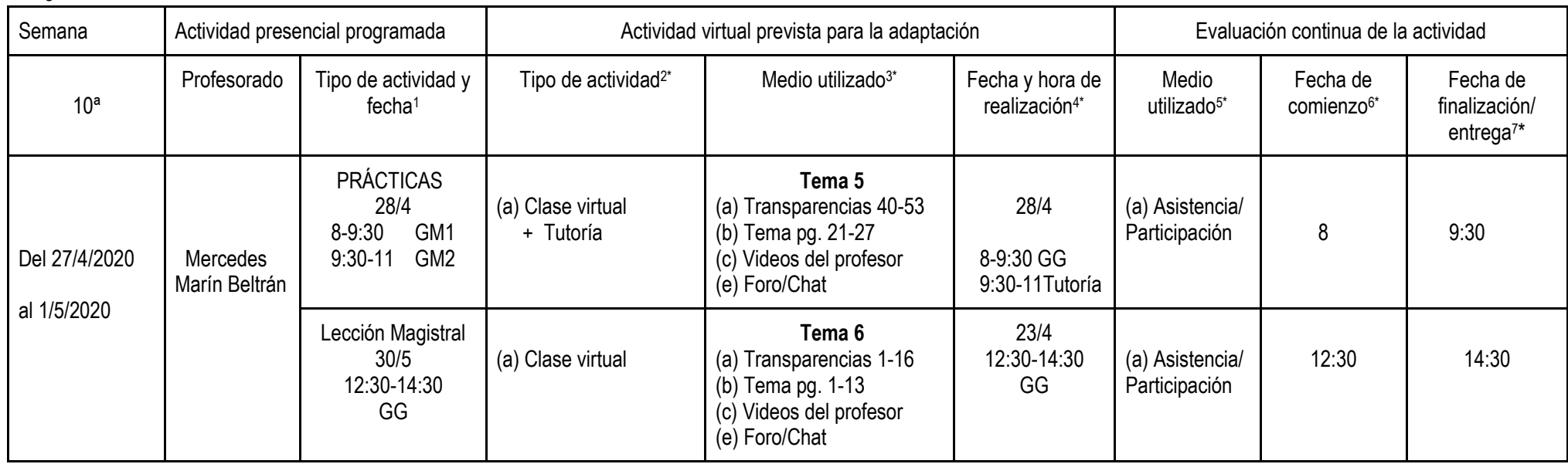

, 2, 3, 4, 5, 6 y 7 Consultar las claves en el documento de instrucciones adjunto.

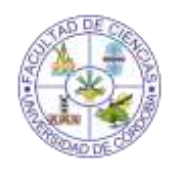

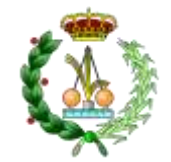

Grado de Física Curso: 2019/2020 Asignatura: Electrónica Digital

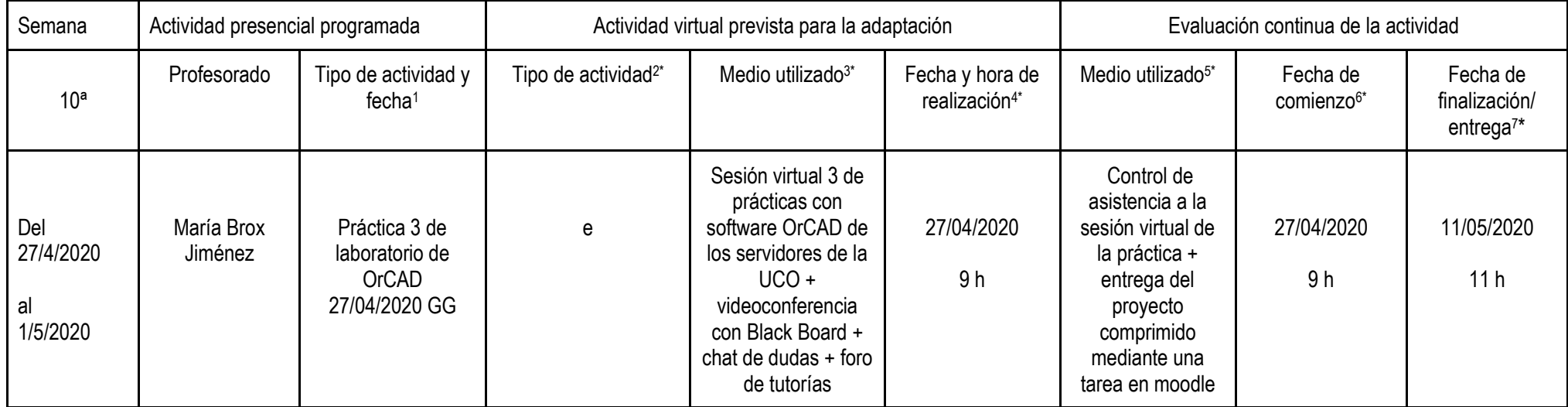

1, 2, 3, 4, 5, 6 y 7Consultar las claves en el documento de instrucciones adjunto.

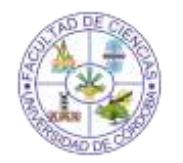

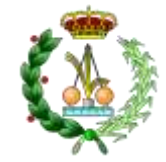

26

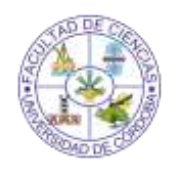

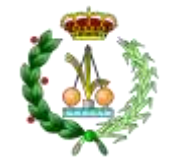

Grado de Física Curso: 2º Asignatura: Historia de la Física

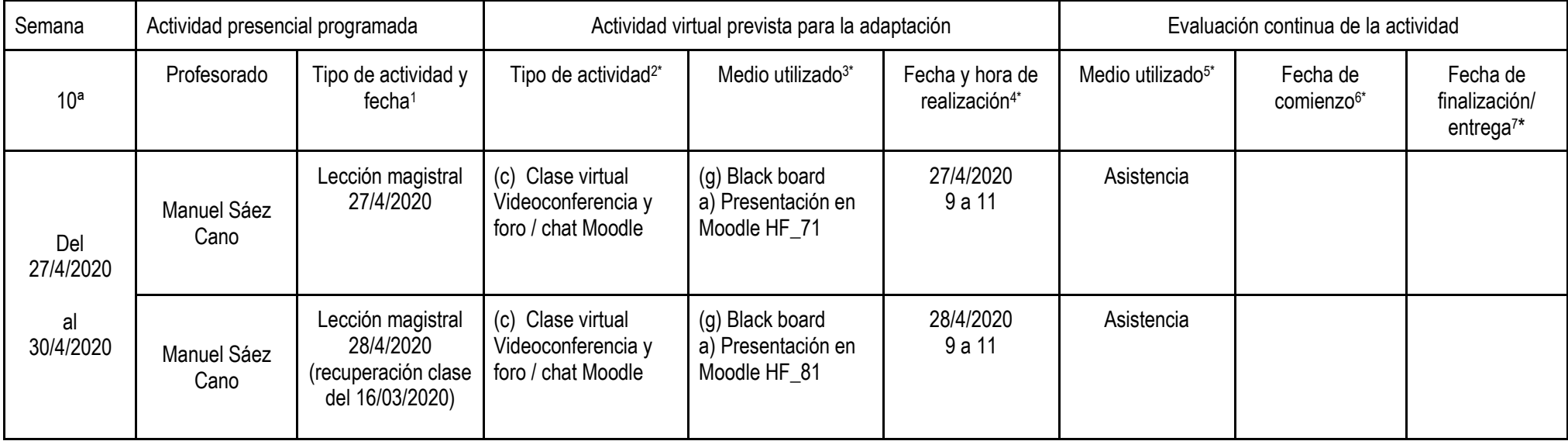

1, 2, 3, 4, 5, 6 y 7Consultar las claves en el documento de instrucciones adjunto.

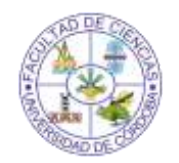

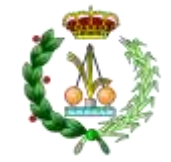

## **CÓDIGOS USADOS EN LA TABLA**

- (1) Actividad presencial programada:
	- (a) dd/mm hh:mm-hh:mm; GG/GM/GP
- (2) Actividad virtual prevista (sugerencias e independientemente de la tipología GG, GM y/o GP):

(a) Clase virtual empleando presentación

o documento disponible en Moodle, acompañado opcionalmente por archivo de video y/o audio disponible en Moodle u otra plataforma, y apoyo de foro o chat Moodle.

- (i) Las presentaciones o documentos pueden desarrollar actividades que en circunstancias normales habrían sido presenciales, tales como "Clase en aula del Gran grupo", "Seminarios en Grupos de docencia", "Clases para grupos de docencia (también llamados grupos medianos) en el Laboratorio", "Clases en el aula de informática para grupos de docencia" y/o "Seminarios de Grupos de trabajo".
- (ii) Pueden desarrollarse sesiones de lección magistral, seminarios de profundización en la materia, casos prácticos, resolución de problemas, protocolo de etapas o pasos a realizar para el desarrollo de la actividad, etc.
- (b) Clase virtual empleando presentaciones con audio grabado disponible en Moodle y apoyo de foro o chat Moodle.
- (c) Clase virtual empleando videoconferencia y/o videollamada en alguna herramienta disponible y apoyo de foro o chat Moodle.
- (d) Clase virtual empleando archivo de video del profesor, capturas de pantalla, Camtasia, Movie maker... y apoyo de foro o chat Moodle.
- (e) Clase virtual empleando un software disponible en los servidores de Uco2012-Escritorio empleando si es necesario una presentación o documento disponible en Moodle, acompañado opcionalmente por videoconferencia, archivo de video y/o audio disponible en Moodle u otra plataforma, y apoyo de foro o chat Moodle.
- (f) Otros recursos que el profesor estime oportuno. Se aconseja que tenga **apoyo de foro o chat Moodle,** de acuerdo con la instrucción rectoral de 13 de marzo de 2020.
- (3) Medios a utilizar (sugerencias):
	- (a) Archivo de presentación o en formato pdf a partir de la misma y disponible en Moodle (indicando las páginas empleadas en la sesión).
	- (b) Archivo de texto en formato de texto o pdf y disponible en Moodle (indicando las páginas empleadas en la sesión).
	- (c) Archivo de video disponible en Moodle.
	- (d) Archivo de audio disponible en Moodle.
	- (e) Etapas, pasos y/o pautas por foro y/o chat Moodle.
	- (f) Empleo de software disponible en Uco2012-Escritorio (para conectarse desde casa o el despacho primero se introduce en el navegador la siguiente URL "citrix.uco.es". Tras autenticarse en la pestaña "Escritorios" escoja "UCO2012 Escritorio").
	- (g) Herramientas disponibles en la red para la realización de videoconferencias y videollamadas: Google Hangou, Zoom, Blackboard Collaborate Ultra con Moodle, Adobe Connect...

El día 25 de abril se subirán a la página WEB de la Facultad las modificaciones de los métodos de evaluación en las guías docentes. Podrán consultarlos en la plataforma Moodle de cada asignatura a partir de los días 26 o 27.

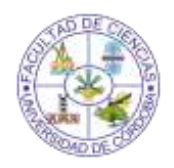

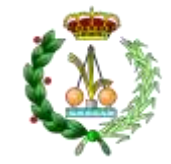

- (h) Realización de Encuestas, Consultas, HotPot, Lección, Taller, Tarea, etc. en Moodle
- (i) Bases de datos disponibles en la web de la UCO.
- (j) Otros recursos que no impliquen transferencia de datos a un servidor ajeno a la UCO.
- (4) Fecha y hora de impartición: Se debe especificar en qué franja del horario asignado se va a impartir, así como el grupo al que se dirigirá (GG: Grupo Grande, o bien G1, G2, G3,...ó GA, GB, GC,...). En caso de que se incluyan cuestionarios o entrega de trabajos, se debe indicar en la tabla.
- (5) Evaluación de la actividad: Debe indicarse la metodología de evaluación para la actividad propuesta. Las herramientas disponibles en Moodle para la evaluación de las actividades son las siguientes:
	- (a) Asistencia: permite registrar la asistencia de los alumnos. Se pueden crear tantas sesiones como se quieran, y añadir automáticamente varias sesiones en el mismo horario diferentes días de la semana. Moodle genera un informe de asistencia, que se puede exportar.
	- (b) Cuestionario (con preguntas tipo opción múltiple, verdadero/falso, coincidencia, respuesta corta y respuesta numérica). En muchos de los tipos de preguntas se puede seleccionar la respuesta adecuada, de modo que Moodle genera un informe de calificaciones que se pueden exportar.
	- (c) Consulta (una sola pregunta con varias respuestas, a elegir una).
	- (d) Encuesta (preguntas de opción múltiple, sí/no o texto…).
	- (e) Participación en el foro.
	- (f) Taller: recopilación, revisión y evaluación por pares del trabajo de los estudiantes; es decir, los estudiantes suben un trabajo que es evaluado por otros estudiantes. Todos los estudiantes tienen los dos roles: entrega de trabajo y evaluación de otro trabajo. El profesor evalúa tanto a la persona que entrega el trabajo como al estudiante que lo ha evaluado, en función de los comentarios que haya hecho. Una vez calificados los trabajos, Moodle genera un informe de calificaciones que se pueden exportar.
	- (g) Tarea: Los alumnos pueden presentar cualquier tipo de documento (texto, hojas de cálculo, imágenes, audio y vídeos entre otros; los documentos subidos en pdf se pueden visualizar directamente en Moodle sin tener que ser descargados). También los estudiantes escriban texto directamente en un campo utilizando el editor de texto. Una vez calificados los trabajos, Moodle genera un informe de calificaciones que se pueden exportar.
	- (h) Wiki: creación de webs dentro de Moodle, bien de forma colaborativa , o de forma individual.
- (6) y (7) Fecha y hora de comienzo y de evaluación: La fecha y hora de comienzo será aquella en la que la actividad de evaluación comience (si es una prueba o cuestionario, la hora de comienzo, si es la entrega de ejercicios o trabajos, la fecha en la que se pondrá a disposición de los estudiantes). Con la expresión fecha y hora de evaluación se indica cuando finaliza la evaluación (si es una prueba será cuando finaliza o si es un trabajo cuando se realiza la entrega). Esta información se solicita con objeto de coordinar estas actividades con las de otras asignaturas del curso y evitar acumulación de ejercicios de evaluación en un mismo día.

El día 25 de abril se subirán a la página WEB de la Facultad las modificaciones de los métodos de evaluación en las guías docentes. Podrán consultarlos en la plataforma Moodle de cada asignatura a partir de los días 26 o 27.